#### **Institut für Telenautik Werkstatt Mixed Media / Netzkunst**

https://telenautik.de https://42loop.de/garage https://code.hfbk.net/42loop

ulf.freyhoff@hfbk-hamburg.de stud. Helper: Jori Kehn (jori.kehn@googlemail.com) usually live at R240, Lerchenfeld

### **difference between computer & microcontroller**

**computer usually has**

 **operating system(OS), multi tasking !**

 **graphical user interface(GUI)**

 **input / output:**

 **keyboard, (mouse)**

 **screen**

 **network**

 **audio**

 **usb / (bluetooth)**

 **raspberry pi: SD Card slot**

 **raspberry pi: General Purpose Input/Output (GPIO)**

 **raspberry pi: connector for raspicam** 

**disclaimer / addendum**

- **supply chain problems !**
- **-- http://rpilocator.com**
- **beware: advertisement:**
- **-- tutorials and sensors: https://funduino.de/**
- **open source software:**

 **https://42loop.hfbkhamburg.de/garage/366**

### **Philosophy of the Raspberry Platform**

#### **about philosophy**

 **https://raspberrypi.org**

- **open source (almost)**
- **RaspberryPi Foundation is a charity**
- -- manufactured in UK
- **aim: provide cheap computers to everyone,**

-- even in Africa or so: tv-output, battery power

#### **alternatives: odroid, ...**

## **Raspberry ZeroW**

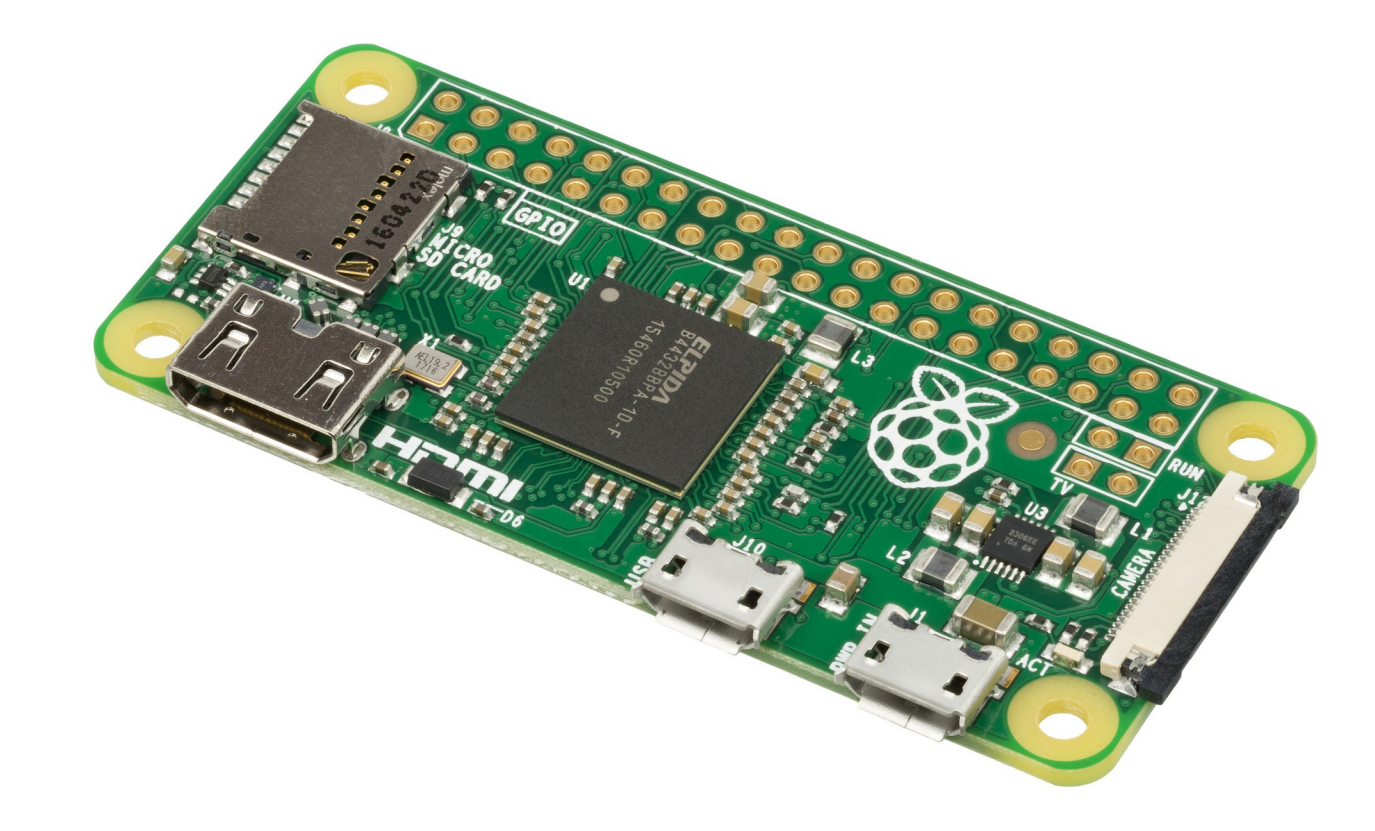

### **Raspberry 3 A+**

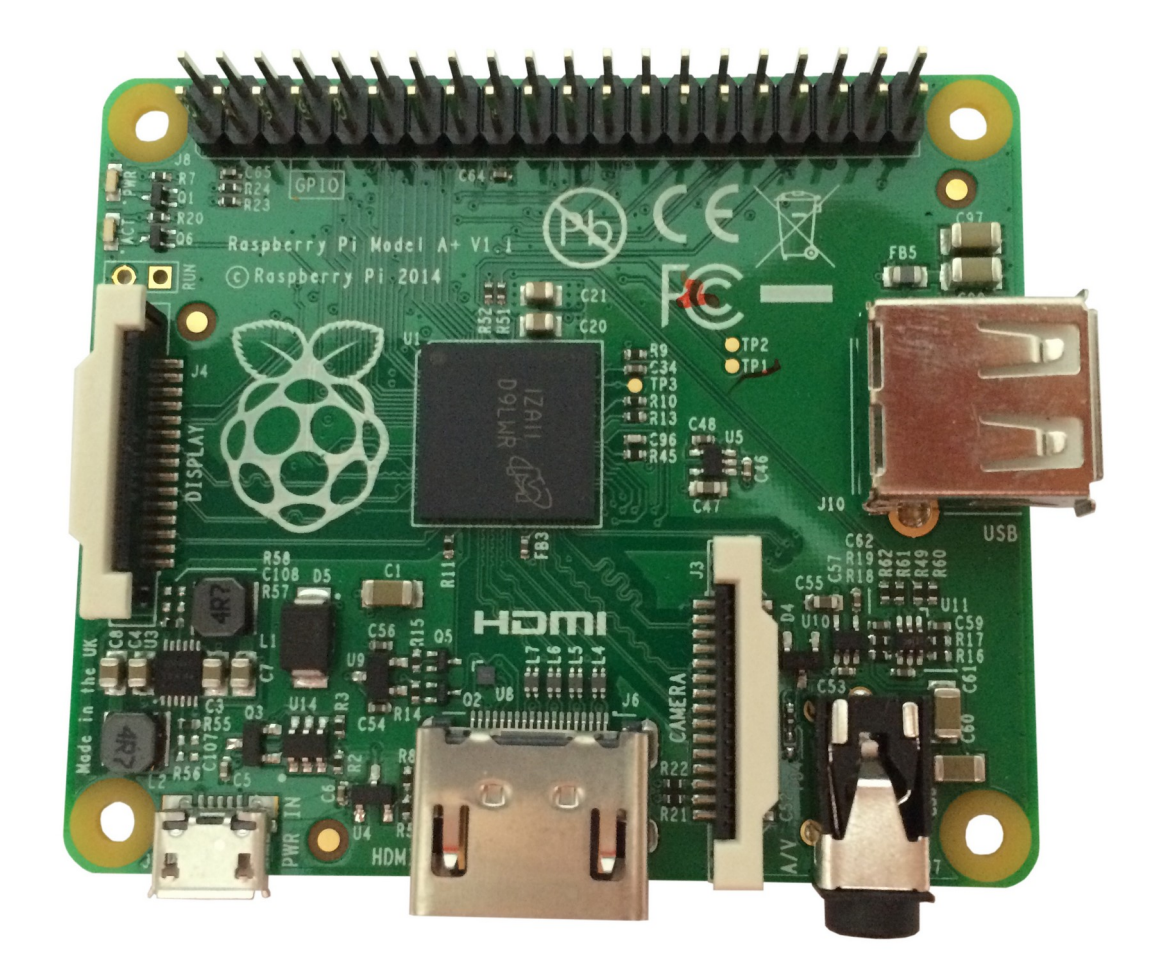

## **Raspberry 3B+**

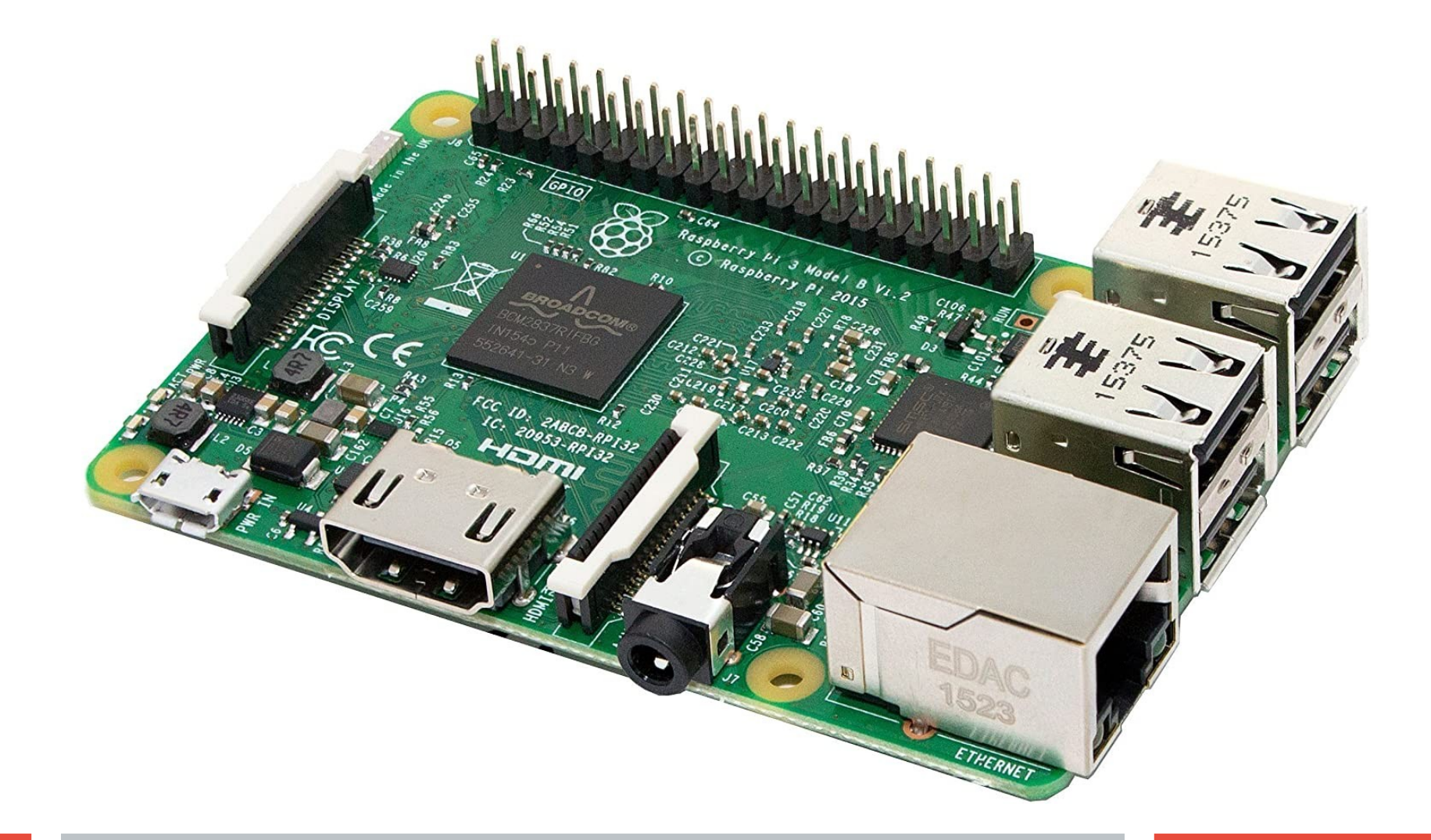

# **Raspberry 4**

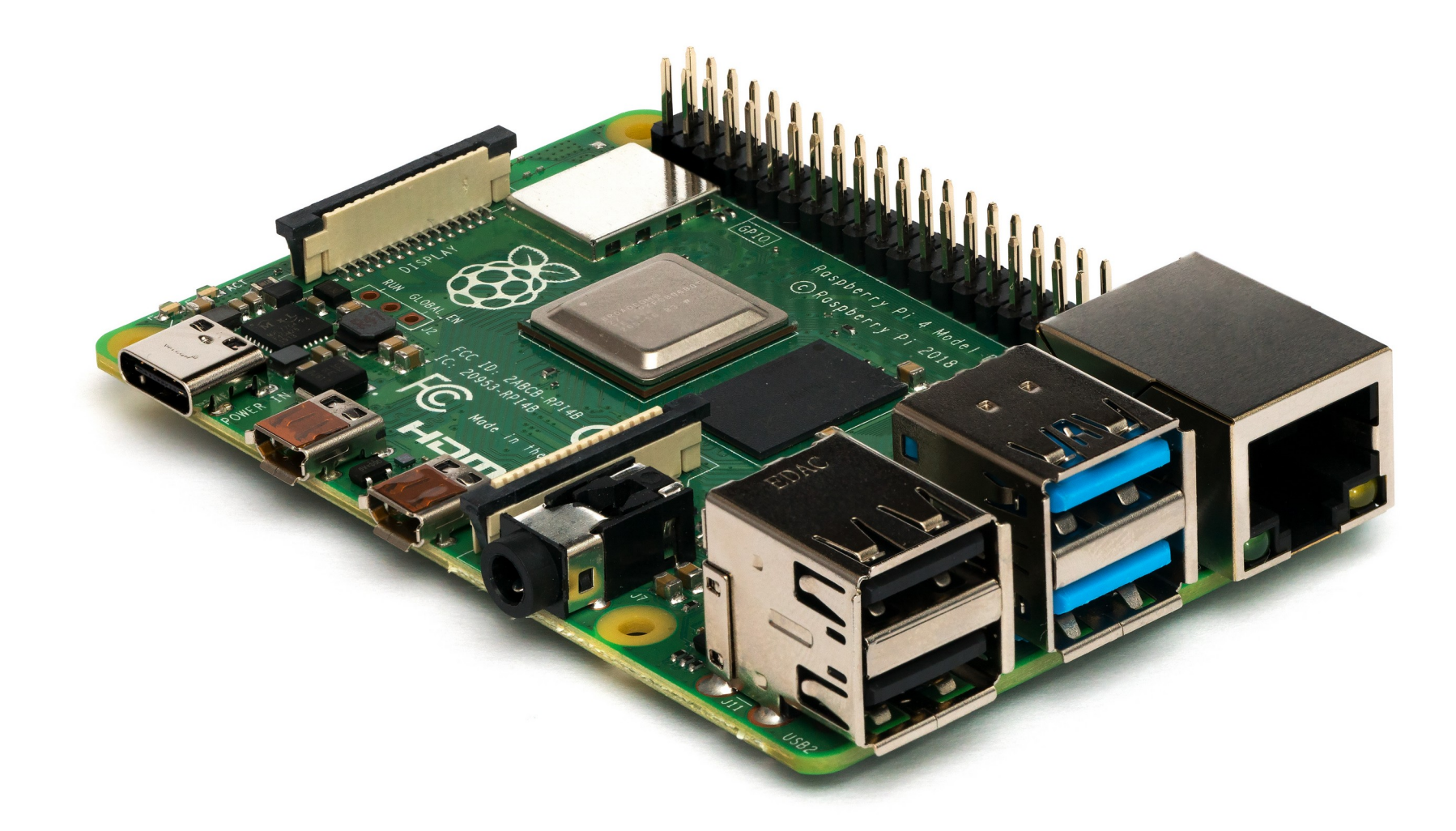

### **what to buy to get started:**

# **raspberry sd-card (maybe with noobs preinstalled) micro-usb power supply (usb-c for rpi4)** 5V, 2.5A for Raspberry 3  **(micro hdmi to hdmi adaptor for rpi4) case (optional)**

### **get an Operating System**

#### **- download a current 'Raspbian' image from**

https://www.raspberrypi.org/software [an image is a complete OS to put onto an SD-Card]

- **or**: download the raspberrypi imager for your platform
- put SD-Card into your Computer / SD-Adaptor
- start the imager and follow instructions to
- -- download and copy the download to the SD-Card
- -- copy the .img file to the SD-Card
- (be patient, this will take some time)
- eject SD-Card

### **alternative OS (maybe you want a media center ?)**

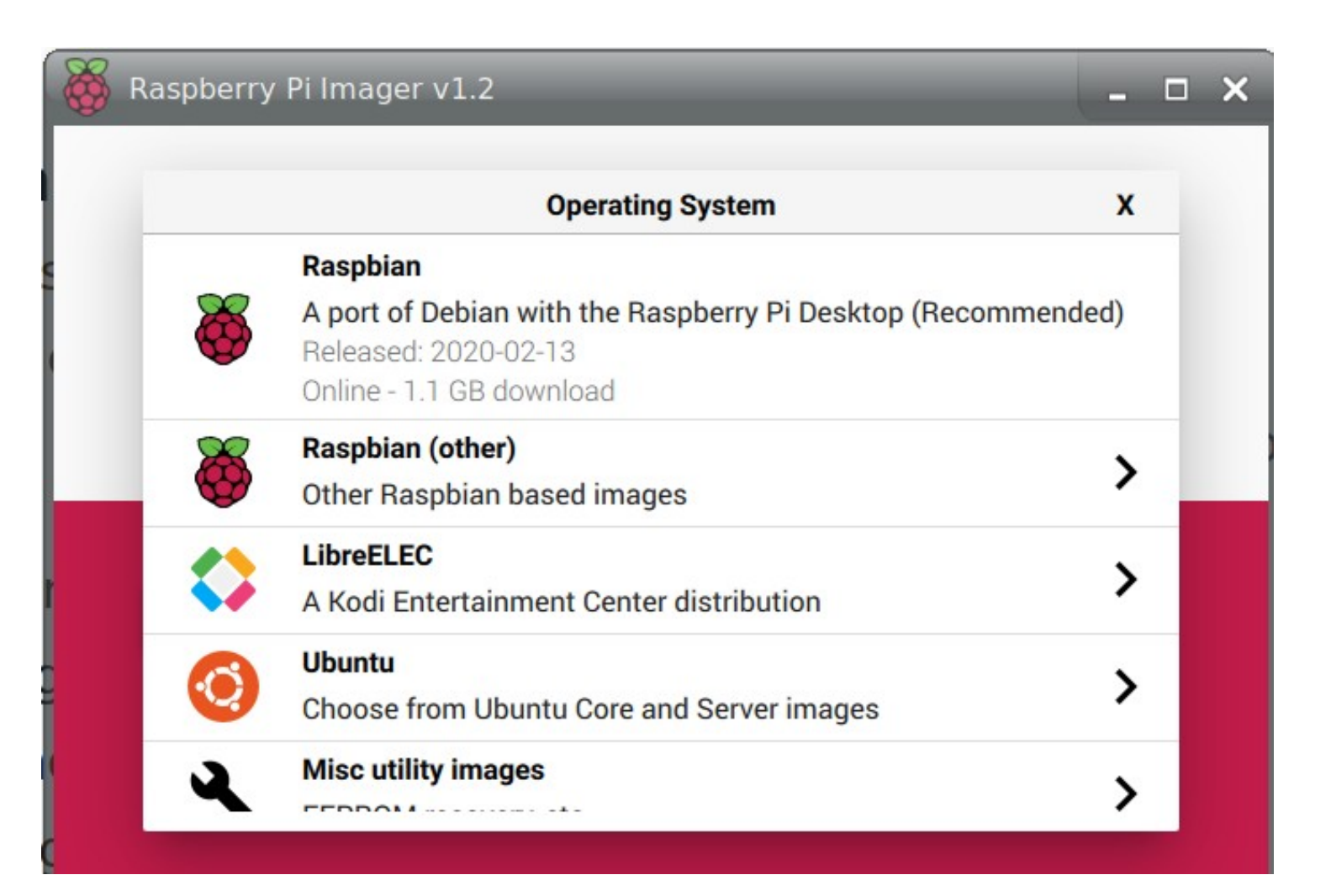

## **Start it up (RaspiOS):**

- **insert SD Card**
- **plug in HDMI cable !**
- **connect to power supply**
- **will start into regular Desktop Environment**
- **configure Country/Language/Timezone**
- **configure Screen settings**
- **configure Wifi**
- **update Operating System**
- **restart**

#### **Congratulations !**

#### **You now have a fully functional Desktop Computer for [~45€]**

### **besides 'fancy Desktops'**

- **use ssh: 'secure shell' ssh pi@1.2.3.4 (default password: 'raspberry') additional software:**
- **e.g. sudo apt install omxplayer**

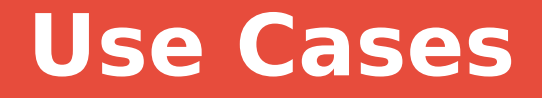

**most popular:** 

**- OSMC based media player for use in video presentations (no buttons/logos, autostart, loopable, synchronizable, extendable)**

### **use cases: infoprinter**

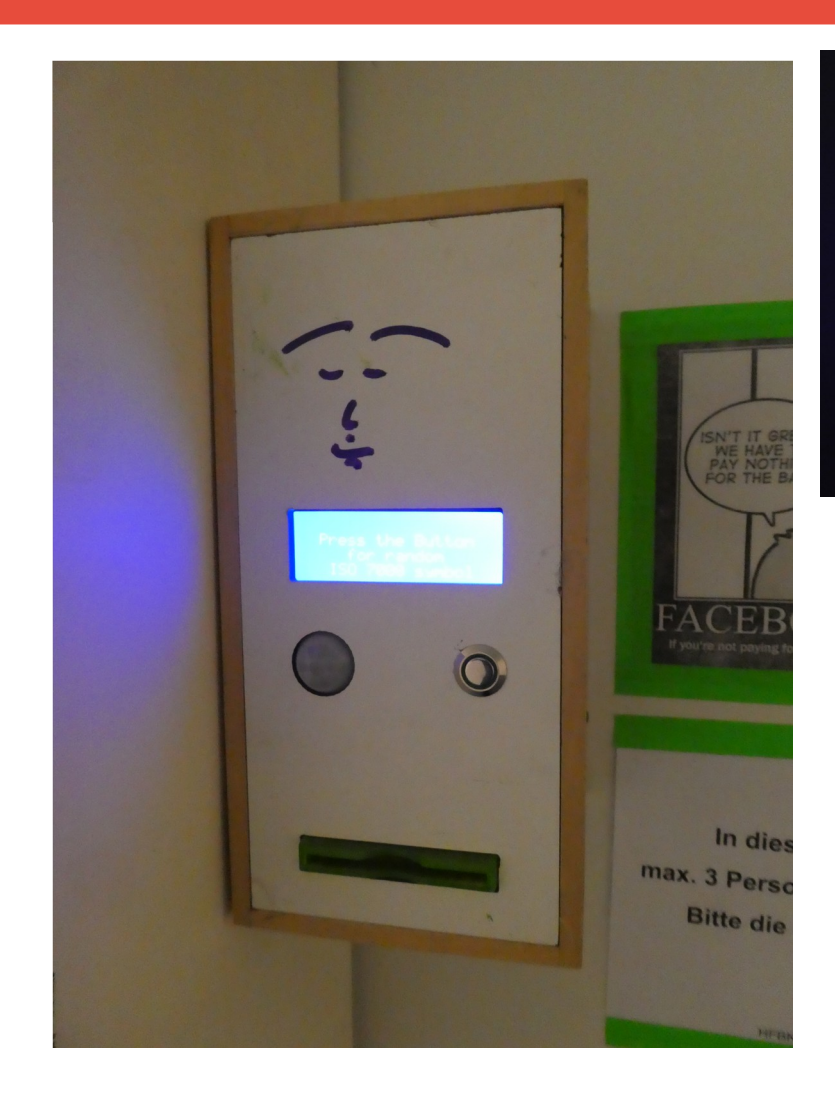

Press the Button<br>for Fake News

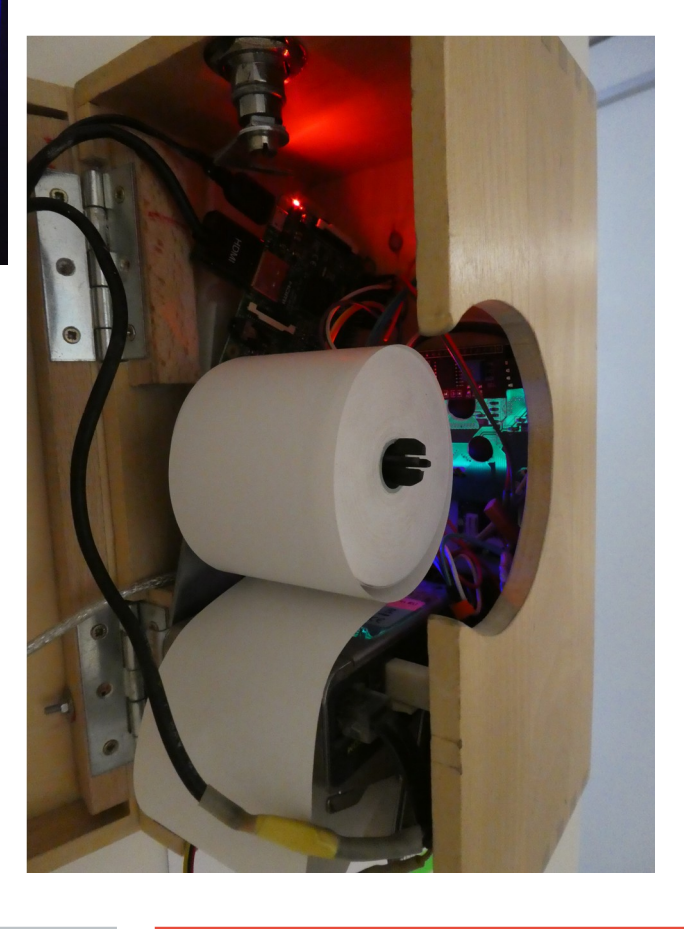

### **use cases: infoscreens**

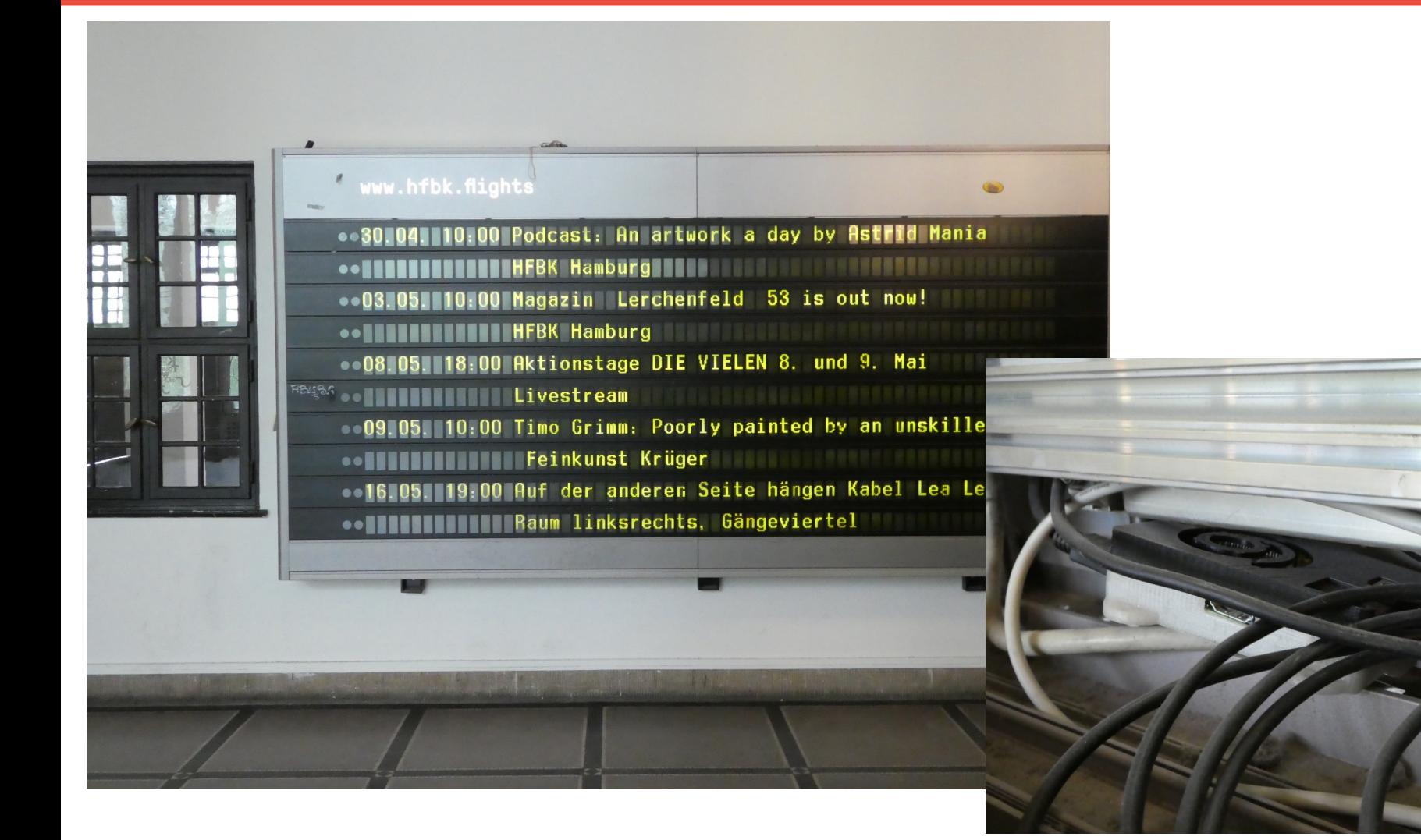

### **use cases: machinery control [washing machine]**

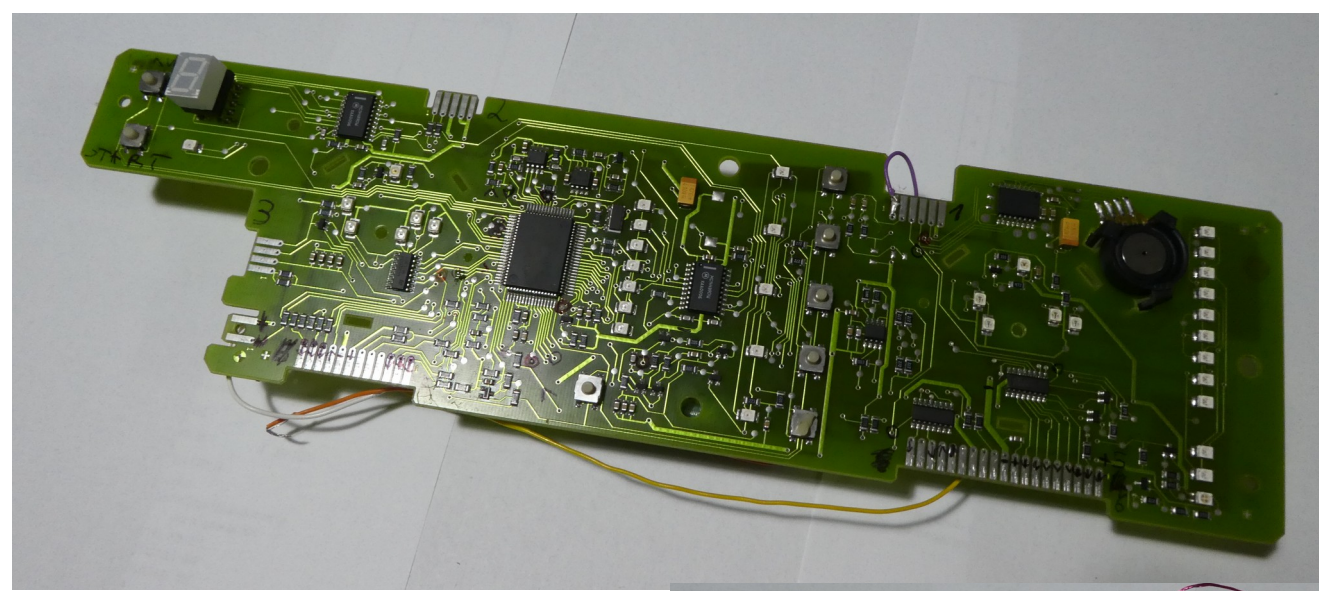

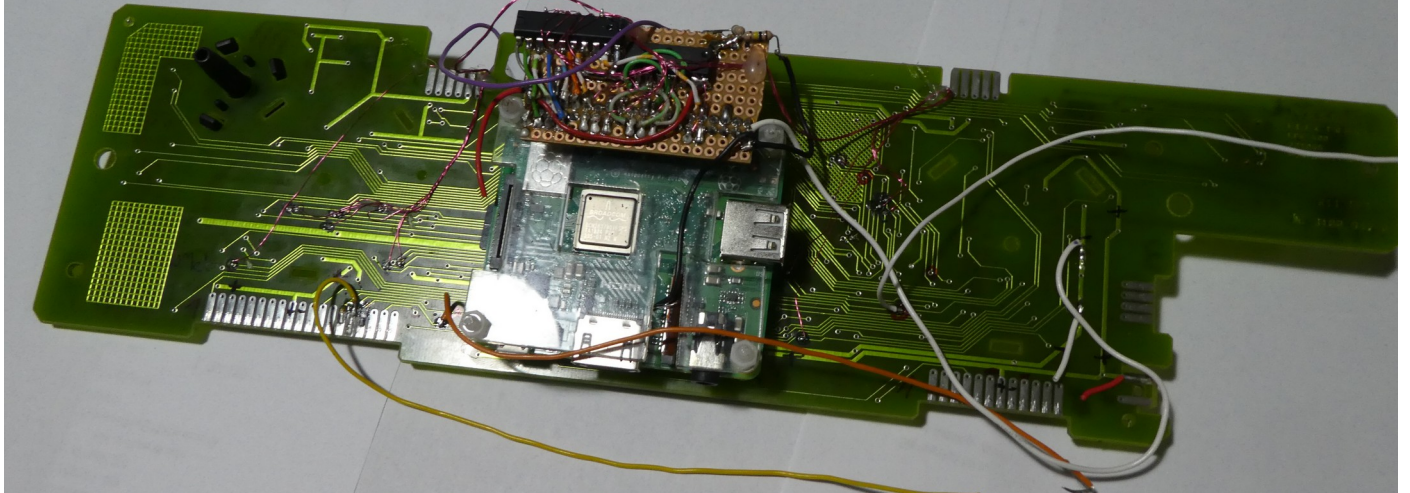

### **use cases: car wash control [with android app]**

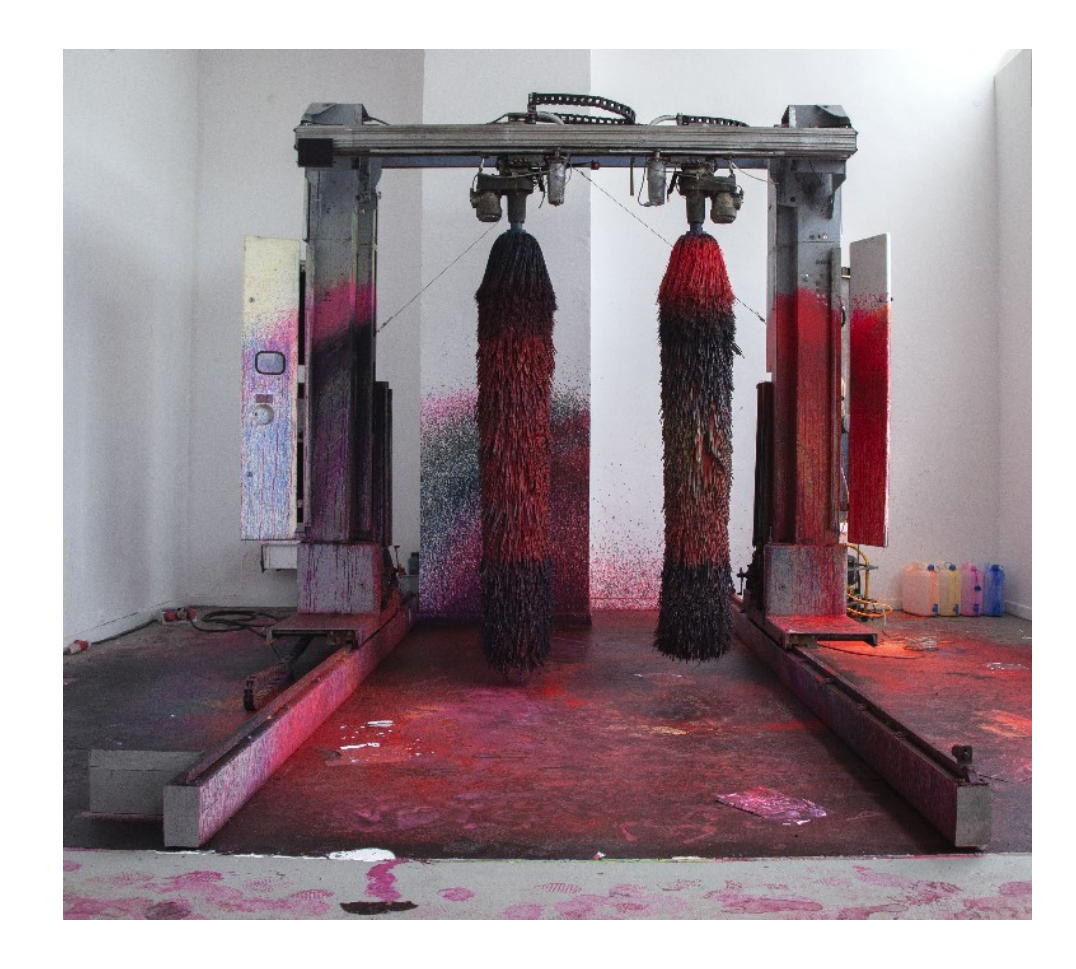

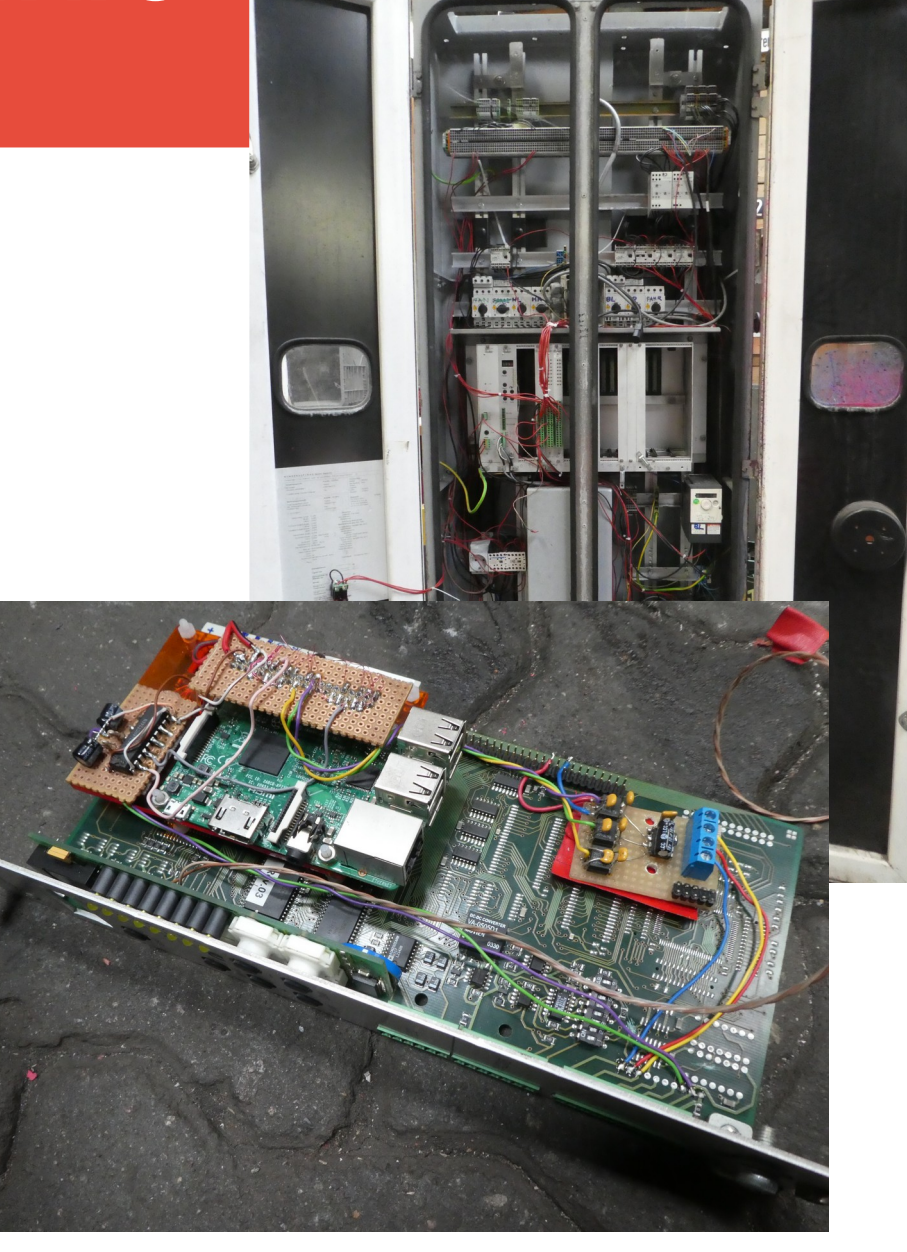

### **use cases:utilities [SD Card Copier]**

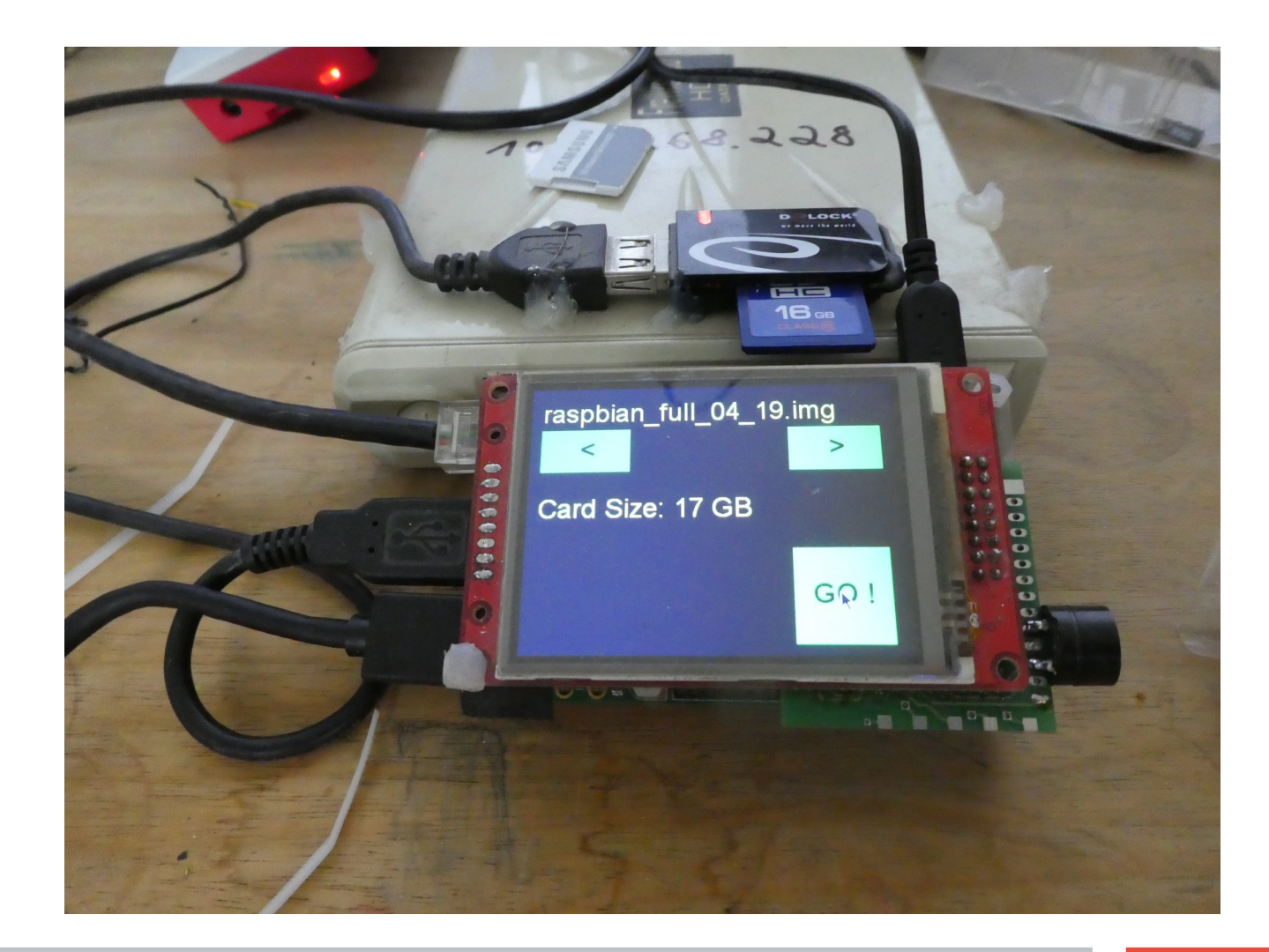